# ☐ Genie ☐ Gentu

# **ePrescribing**

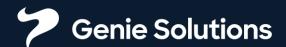

### Activate ePrescribing in Genie - Configure Practice Preferences

|                                                                                                    | Edit Practice Prefe                                                                                                    | erences                                                                                                    |
|----------------------------------------------------------------------------------------------------|----------------------------------------------------------------------------------------------------|----------------------------------------------------------------------------------------------------|
|                                                                                                    | Practice Details Miscellaneous Practice Letterhead Image                                                                                     | es & Attachments   Clinical   Carrier Identifiers                                                                                                    |
| Clinic Name  Address 1  Address 2  Suburb/State/Code  Country  Phone  Phone 2  Fax  Email  Website  VSP Number  ACN  ABN  Use ABN for  HPI-O  SCP ID  Medicare Acct ID | General Practice North  3/86 Hellthi Way  MASCOT WA 2020  Australia  07 1234 5678  3892 1111  Practice ABN Doctor's ABN  8003 6215 6670 0806 | My server is hosted in a time zone  O hrs ahead  Set to zero unless your server is hosted in a different time zone.  No Default Site of Service on Invoices  Allow Invoices to be Deleted  Print Medicare Claim Forms  For all accounts  Only for unpaid accounts  Print Overseas Student Claim Forms  If field 'Fee Type' is equal to  OS  OSHC Provider Code  OS  Make Default Practice  GST Rate: 10 %  Financial Year starting: Jul  O1  O1  O1  O1  O1  O1  O1  O1  O1  O |
|                                                                                                    |                                                                                                    | Cancel                                                                                                    |

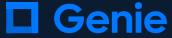

### Activate ePrescribing in Genie - Configure User Preferences of the prescriber

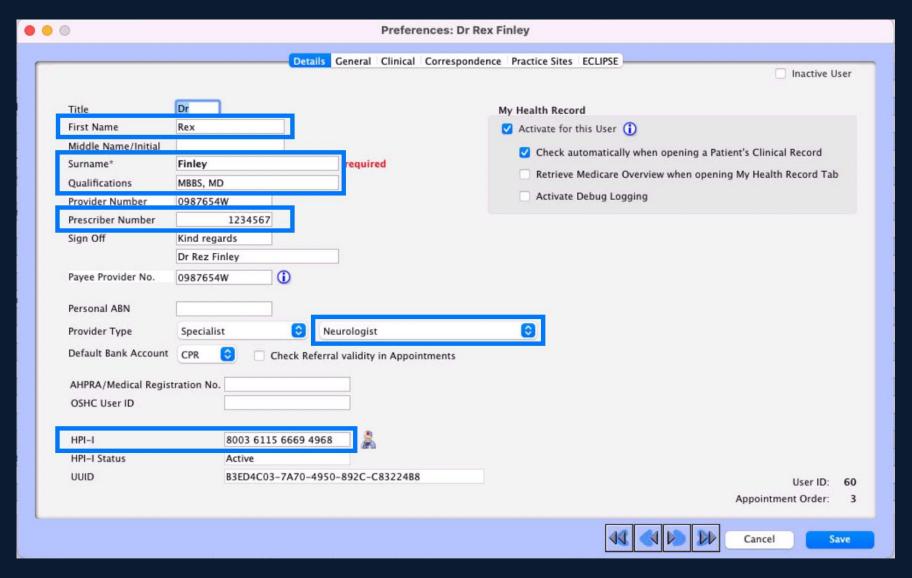

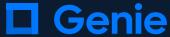

### Activate ePrescribing in Genie - Configure User Preferences of the prescriber

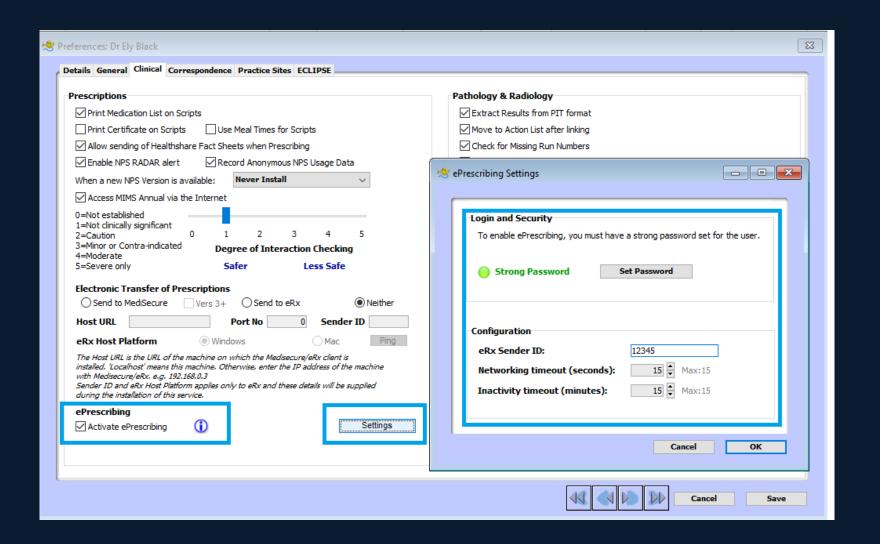

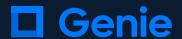

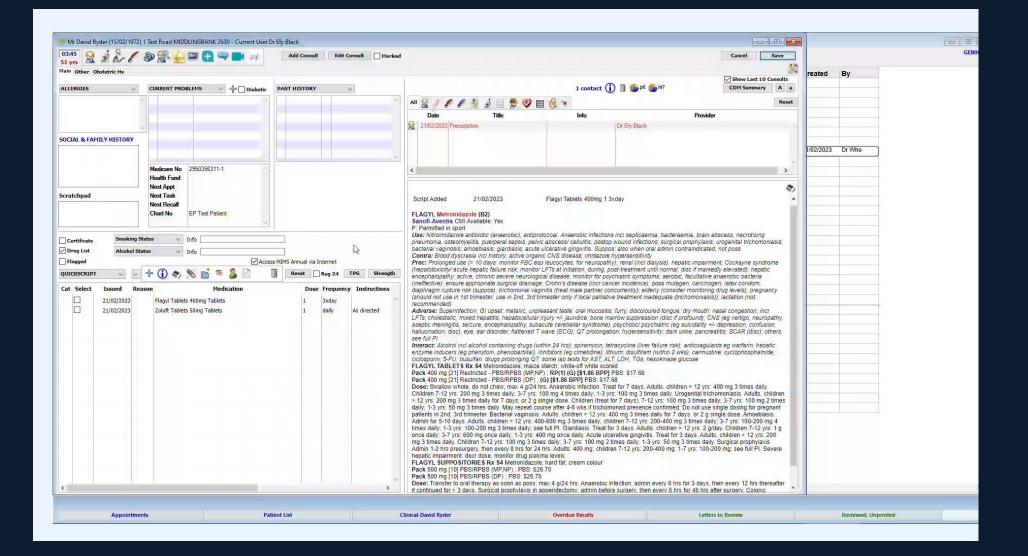

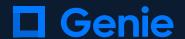

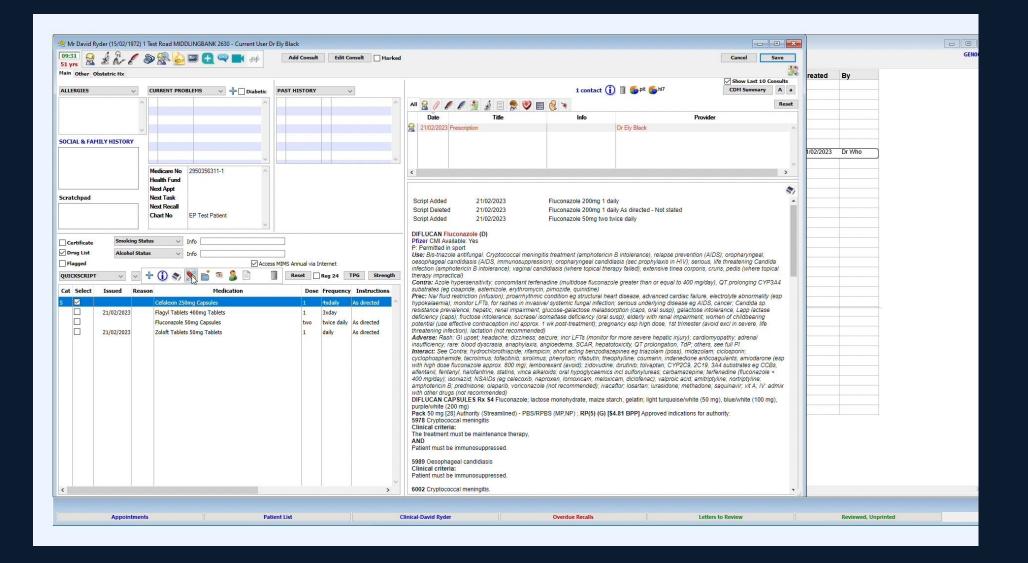

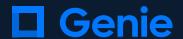

### **SMS Sent to Phone**

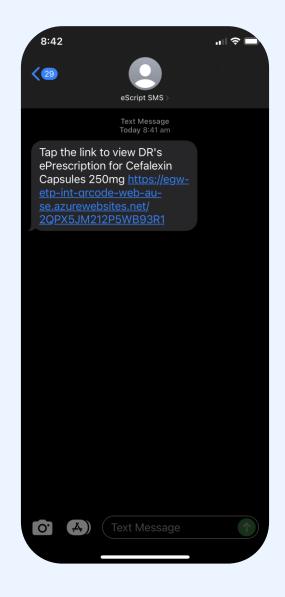

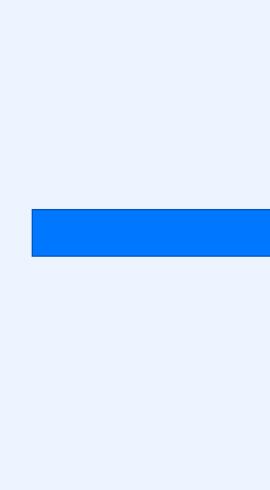

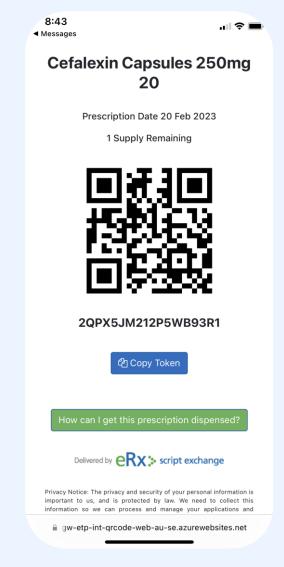

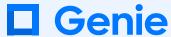

### Gentu ePrescribing

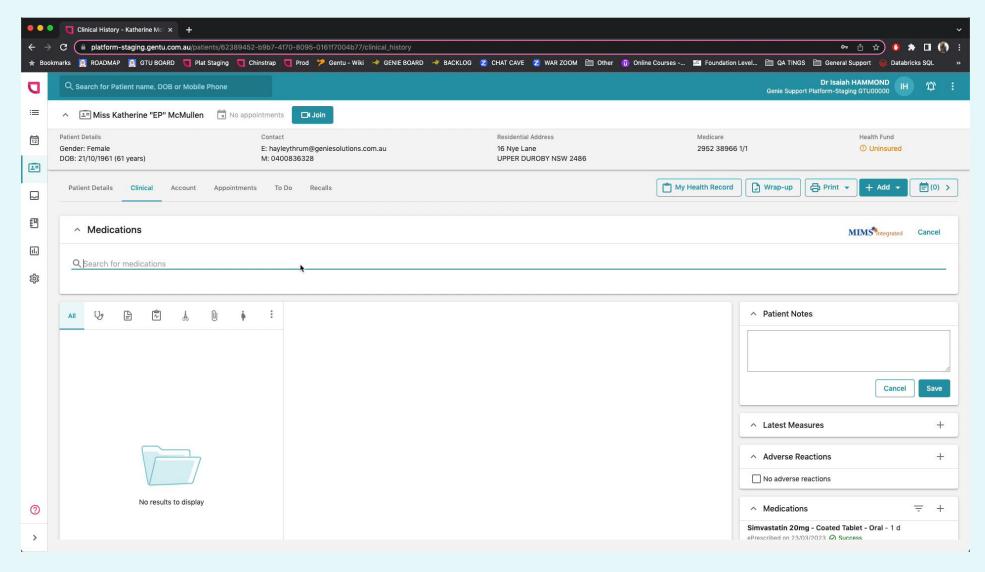

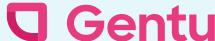

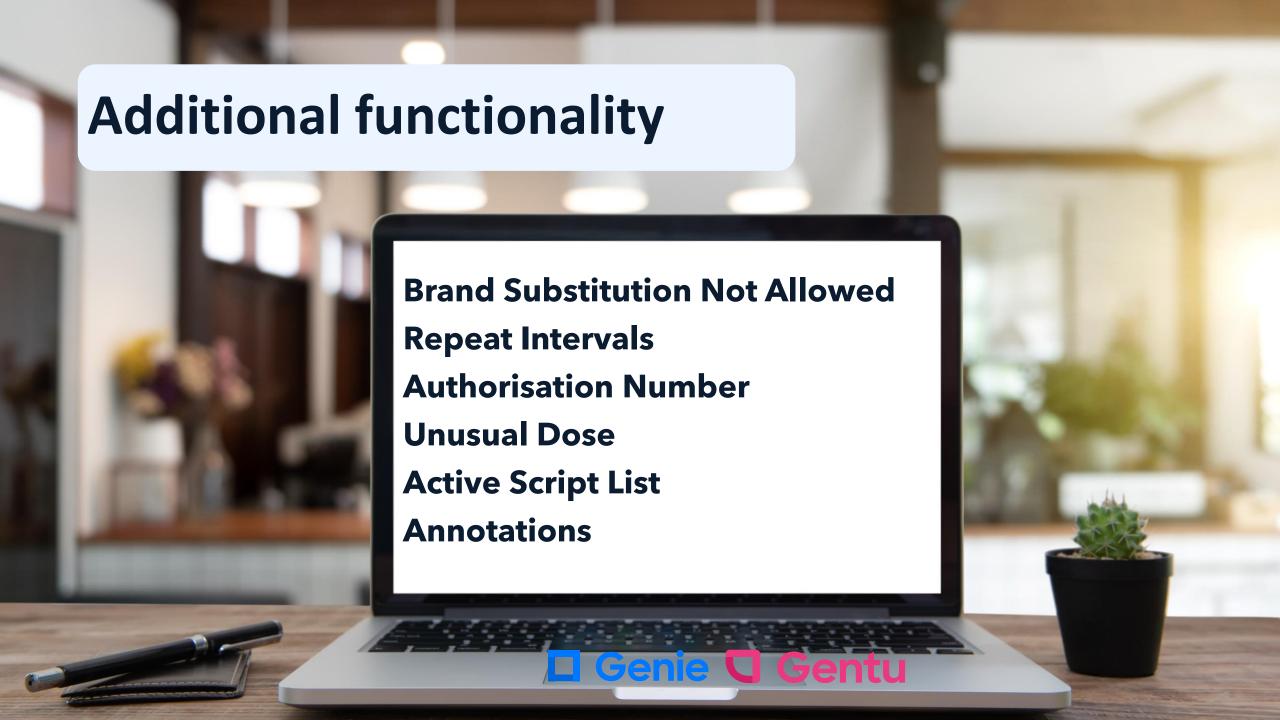

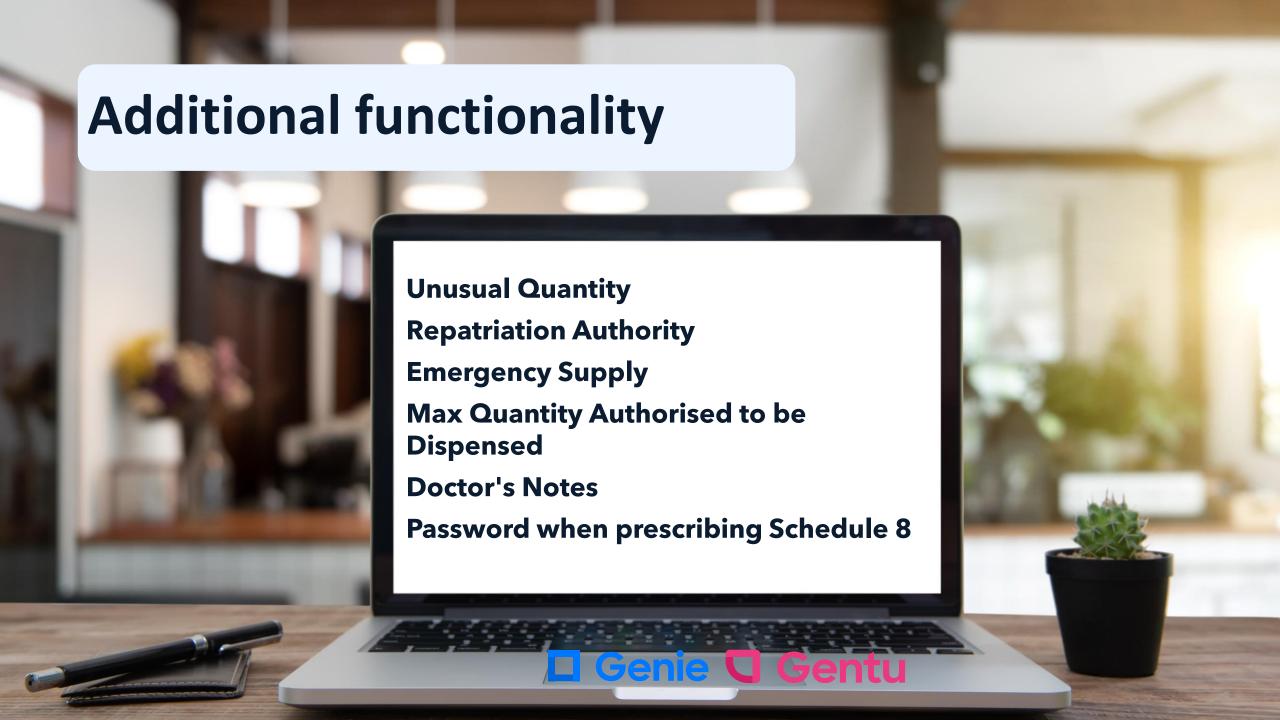

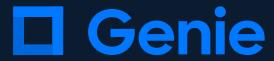

# My Health Record

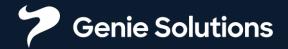

# Methods of accessing My Health Record

**CSP Method** 

**NASH Method** 

#### **Genie Version 10 & Gentu**

All users can view

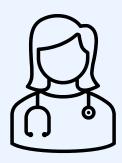

- ✓ Download patient IHIs
- √View a patient's My Health Record\*
- ✓ Upload Specialist (red quill) letters
- ✓ Download My Health Record documents
- X Upload SHS or Event Summaries
- X Use Assisted Registration

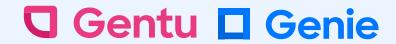

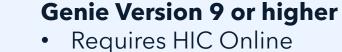

- Only providers can view
- Recommended for GP's
- √View a patient's My Health Record
- ✓ Upload Shared Health Summaries
- ✓ Upload Event Summaries
- ✓ Use Assisted Registration
- ✓ Download My Health Record documents directly into Genie
- X Upload Specialist Letters
- X View a patient's My Health Record without an HPI-I

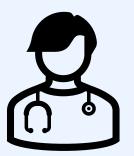

# **Using My Health Record**

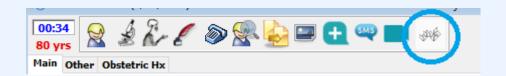

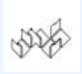

Access not checked for MHR

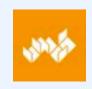

MHR found, no access yet

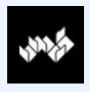

**IHI** Required

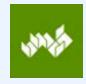

MHR ready

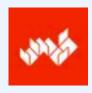

MHR doesn't exist or not advertised

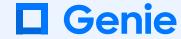

# **Using My Health Record**

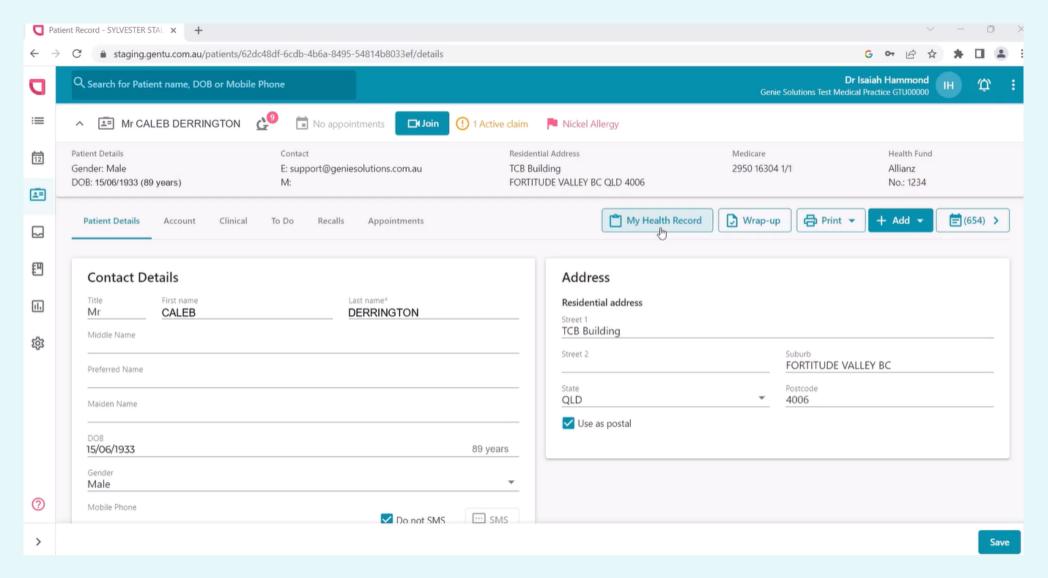

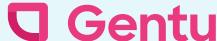

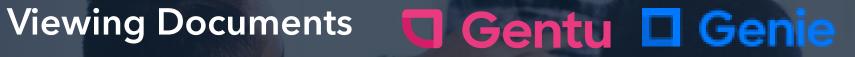

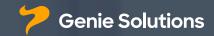

|      |                                                                                  |                          |                    |                    |                               |                     |              | User Pre            | ference Log        |
|------|----------------------------------------------------------------------------------|--------------------------|--------------------|--------------------|-------------------------------|---------------------|--------------|---------------------|--------------------|
|      | ngerford, Is<br>EN00001)                                                         | abella 05-               | -Oct-1980          | MRN: 571           | EB8CFB5B40834E                | 8537F9AC            | F6BBCA       | DD 🖰 Chang          | e Access           |
| Pati | tient Overview                                                                   | Medicare                 | Pathology          | Imaging            | Prescription & Dispense       | Medicines           | Others       | Advance Care        |                    |
| Pati | ient Summa                                                                       | ary                      |                    |                    |                               |                     |              |                     |                    |
| 0    | No COVID-19 an                                                                   | nd other immun           | isations details a | vailable.          |                               |                     |              |                     |                    |
| Hea  | alth Record                                                                      | Overview                 |                    |                    |                               |                     | Advance (    | Care Information is | available          |
| 0    | This is not a con<br>the individual or                                           |                          |                    |                    | on. For more information abou | ut the individual's | health recor | d or data, please c | onsult             |
|      | Documents available on the My Health Record since the last Shared Health Summary |                          |                    |                    |                               |                     |              |                     |                    |
| 0    | Documents                                                                        | available                | on the My H        | ealth Reco         | rd since the last Share       | ed Health Su        | mmary        |                     | 5 Items            |
| 0    |                                                                                  |                          | on the My H        |                    | rd since the last Shar        | ed Health Su        | mmary        |                     | 5 Items            |
| _    | Shared Hea                                                                       | alth Summa               |                    | 019 15:16          | rd since the last Share       | ed Health Su        | mmary        |                     | 5 Items<br>2 Items |
| 0    | Shared Hea                                                                       | aith Summa<br>Health Sum | nry 05-Mar-2       | 019 15:16<br>nents | rd since the last Shard       |                     | mmary        |                     |                    |

# **Upload Letters**

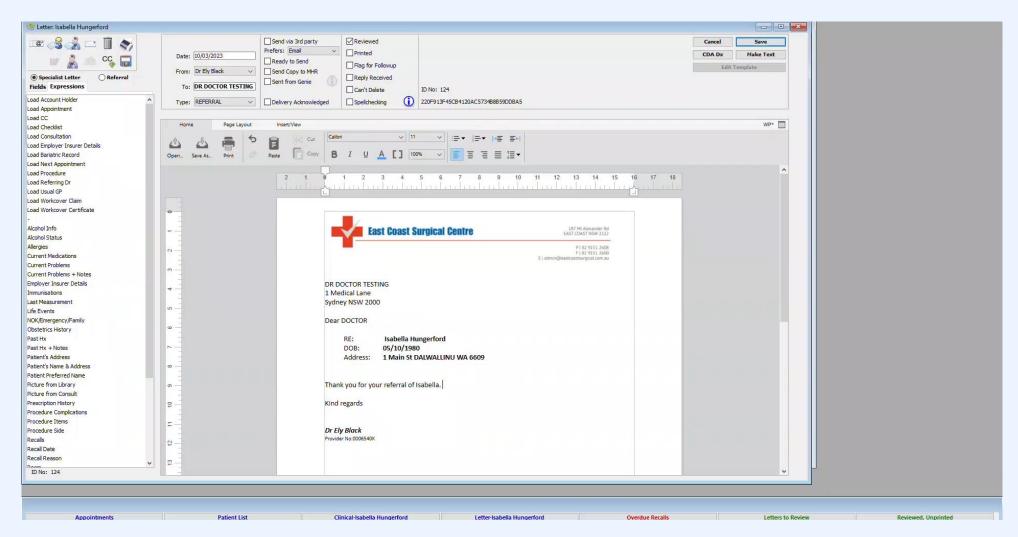

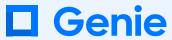

# Delete & removing a letter from My Health Record

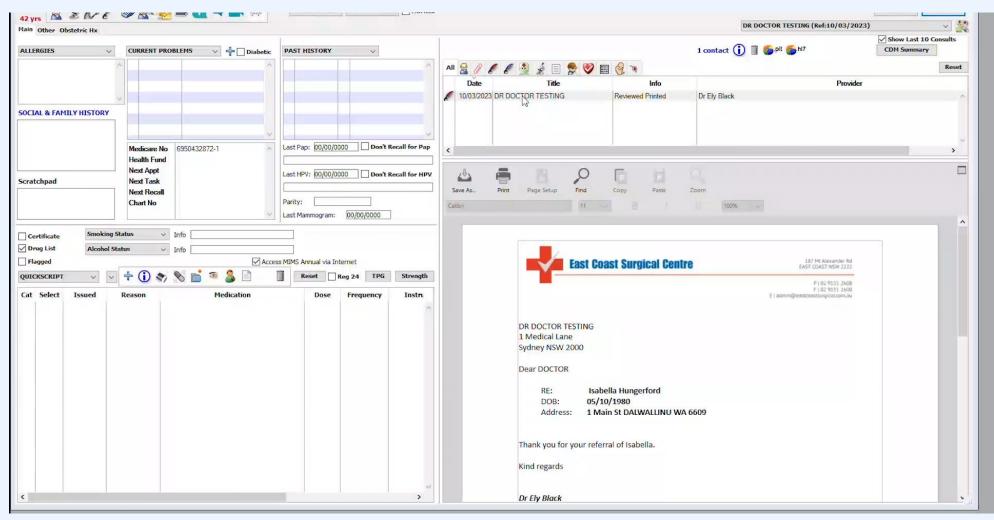

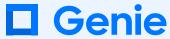

# Supersede letter

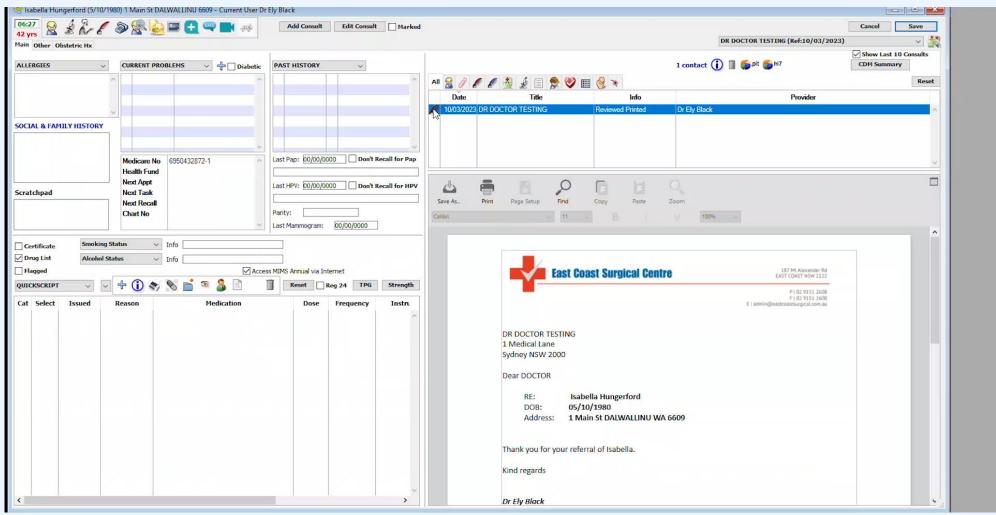

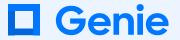

# **Upload Letters**

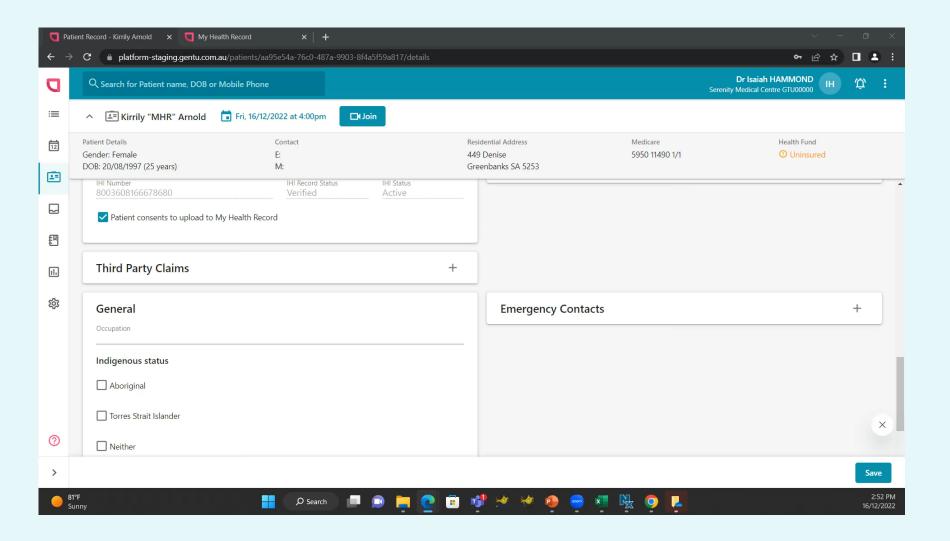

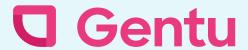

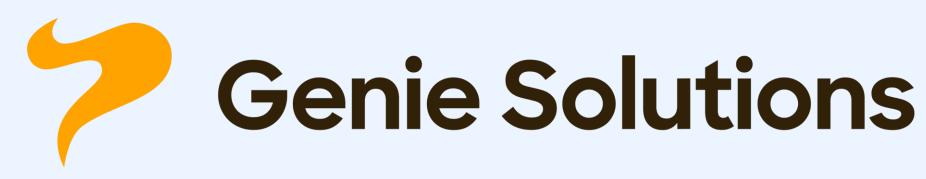

Contact us for more information

Call 1300 889 362 or email: sales@geniesolutions.com.au

# Thank you

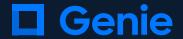